## **Scarico Variazioni per Corte d'Appello Presidenti di Seggio**

## **Storico Variazioni per Corte d'Appello**

Permette di scaricare lo storico delle variazioni per la corte d'appello competente: è necessario selezionare la Corte del menù a discesa e successivamente cliccare su conferma a destra della videata.

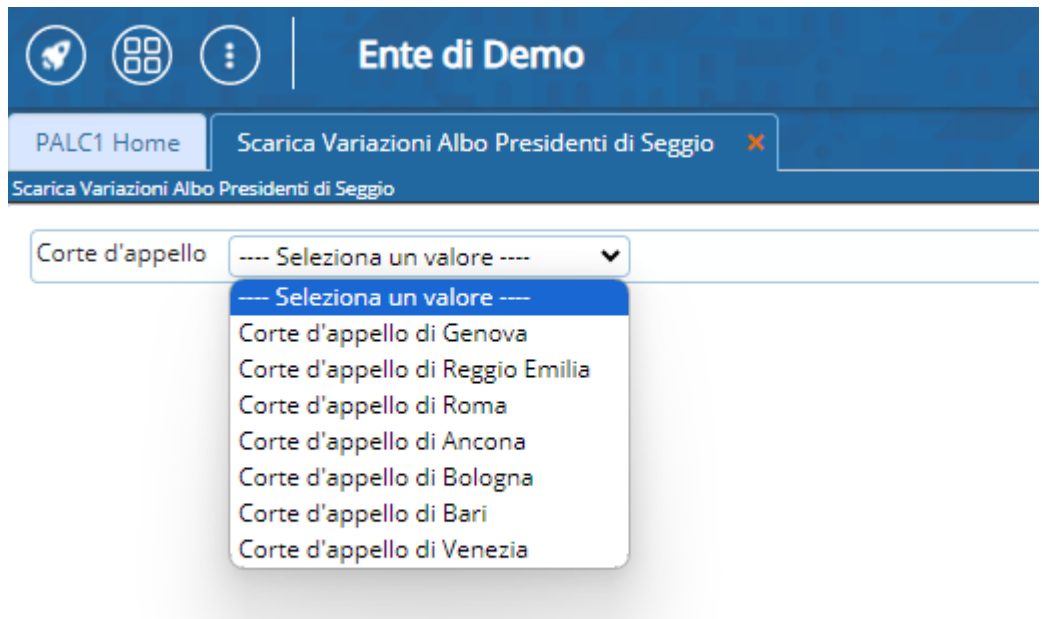

From: <https://wiki.nuvolaitalsoft.it/> - **wiki** Permanent link: **[https://wiki.nuvolaitalsoft.it/doku.php?id=guide:demografici:scarico\\_variazioni\\_per\\_corte\\_d\\_appello\\_presidenti\\_di\\_seggio](https://wiki.nuvolaitalsoft.it/doku.php?id=guide:demografici:scarico_variazioni_per_corte_d_appello_presidenti_di_seggio)**

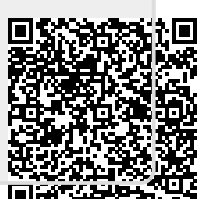

Last update: **2023/10/26 08:13**